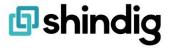

## **Detailed Instructions for Signing on to Shindig**

## **Best Practices**

- 1. Be sure to quit all other applications that might have access to your camera and microphone before logging into the event (Zoom, Teams, Meet, WebX, etc.).
- 2. And close unnecessary browsers and browser windows so your device dedicates adequate processing power and bandwidth to Shindig.
- 3. Shindig is optimized for Chrome, Safari, Firefox and Edge.
- 4. Follow the event URL to the Shindig login page for your event and enter your name, email address, and responses to other login fields. Click 'Enter the Event' to join the event.
  - a. If you've followed the steps above and you have difficulty joining, be sure that you have a strong WiFi or ethernet connection, and you may need to quit a VPN if your company or organization blocks Shindig's video stream.
- 5. Watch the video that auto plays it provides information you'll find helpful. If you join Shindig a second time, and so on, the video will not play. Here is a link to the <a href="Welcome">Welcome</a> <a href="Welcome">to Shindig for Event Attendees Video</a> to share with others and/or watch anytime.
- 6. You will see a message top left corner advising that Shindig.com wants to use your Camera and Microphone, be sure to click Allow.
- 7. Once you've logged in, you'll see your camera feed in the middle of your toolbar.
  - a. If you don't see your feed, navigate to the gear icon in the upper right, then choose your camera and microphone from the respective dropdown menus. Then refresh your browser.
- 8. If you will be on stage, we recommend using a headset to prevent any extraneous background noise or echo that might come from your speakers through your microphone

## **Shindig Stage and Audience Experiences**

Shindig is a unique platform in that it has distinct stage and audience areas.

- If you are on stage, your microphone and video are automatically on.
- If you are in the audience, your microphone is not active, so you cannot be heard unless you take the stage or connect with others in a private video chat Sidebar. Your image when in the audience is a still image, updated every several seconds.

## **Mobile Application**

For Mobile Users, download and use the Shindig app available in the Google Play Store for Android and in the Apple App Store for iOS. When joining a private video chat from mobile or tablet, you'll see the people you're chatting with, and you'll hear (and can regulate) the volume of the speakers on stage.